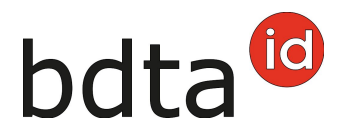

# **Modifier des notifications**

## **Délai de notification**

Les notifications peuvent être corrigées dans les 10 jours après la saisie (date de notification).

### **Autorisation de correction**

Vous ne pouvez corriger que les notifications que vous avez saisies.

Vous pouvez corriger les types de notification suivants :

- Entrée
- Sortie
- Naissance
- Abattage à la ferme
- Mort
- Exportation

#### **Rechercher un animal**

(Exemple bovin)

Pour modifier la notification d'un bovin, ouvrez votre cheptel via **Quicklinks** (1) ou **Exploitation** (2) > **Bovins** (3) > **Cheptel** (4).

(exemple de notification d'entrée)

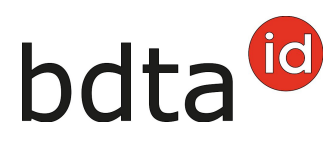

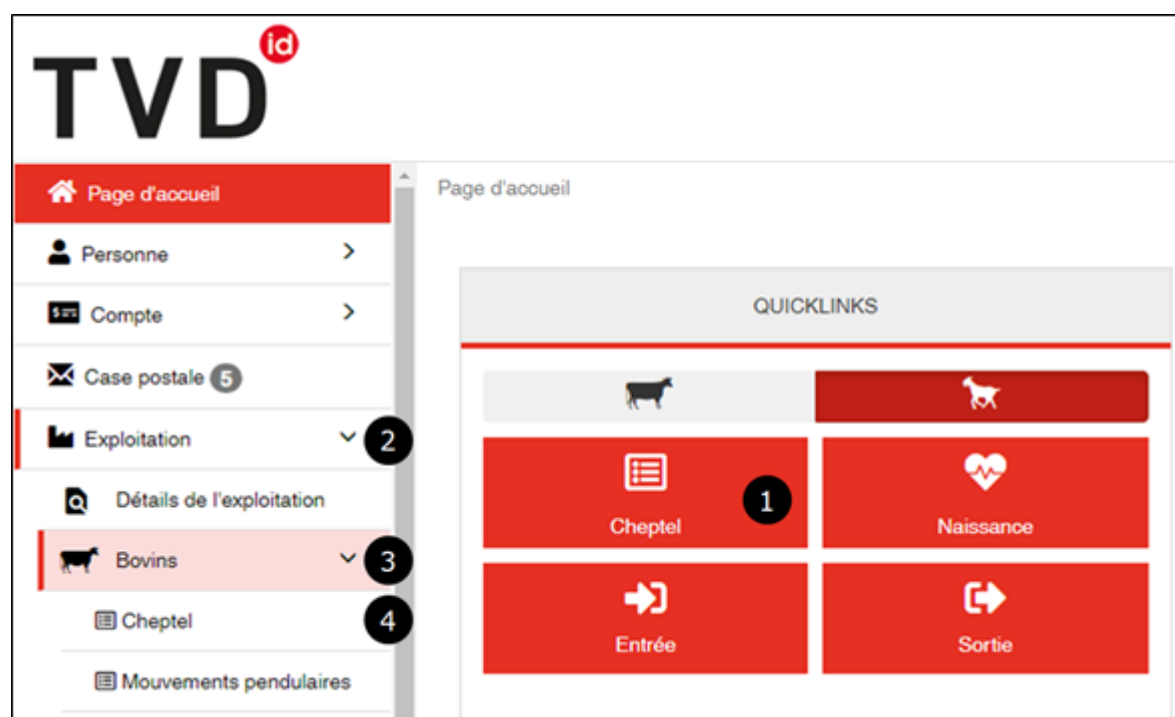

Cherchez dans le **Filtre** (5) l'animal mal notifié et cliquez sur son **Numéro de marque auriculaire** (6) pour ouvrir le détail de l'animal.

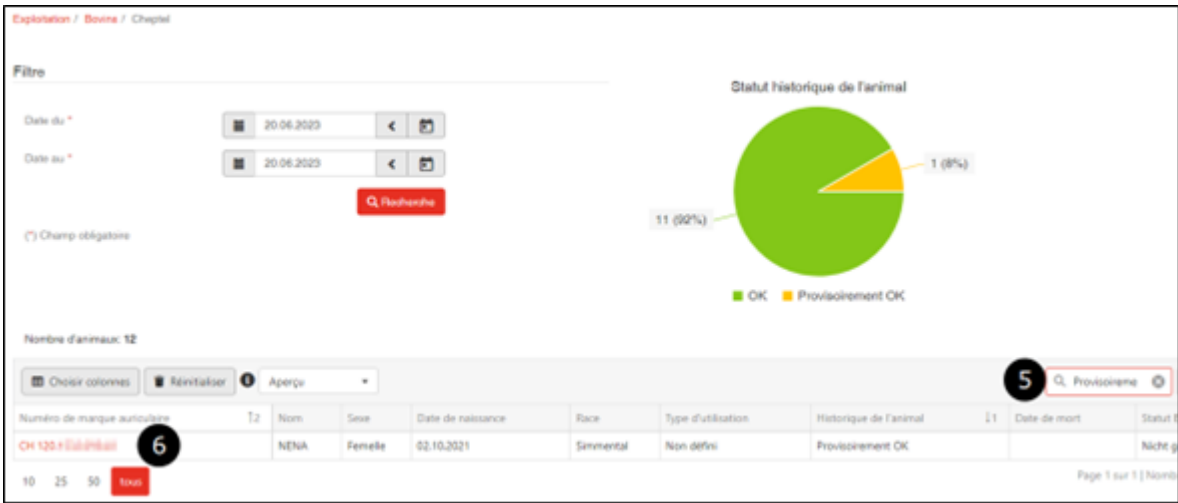

### **Modifier une notification**

Dans l'onglet **Notifications** (7), menu **Action** (8), vous voyez les notifications que vous pouvez modifier ou supprimer.

Pour ouvrir le **Détail de la notification** (9), cliquez sur le symbole correspondant.

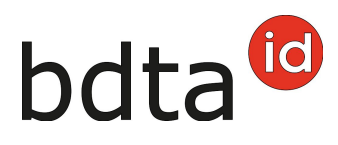

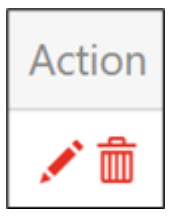

Crayon = modifier / Poubelle = supprimer

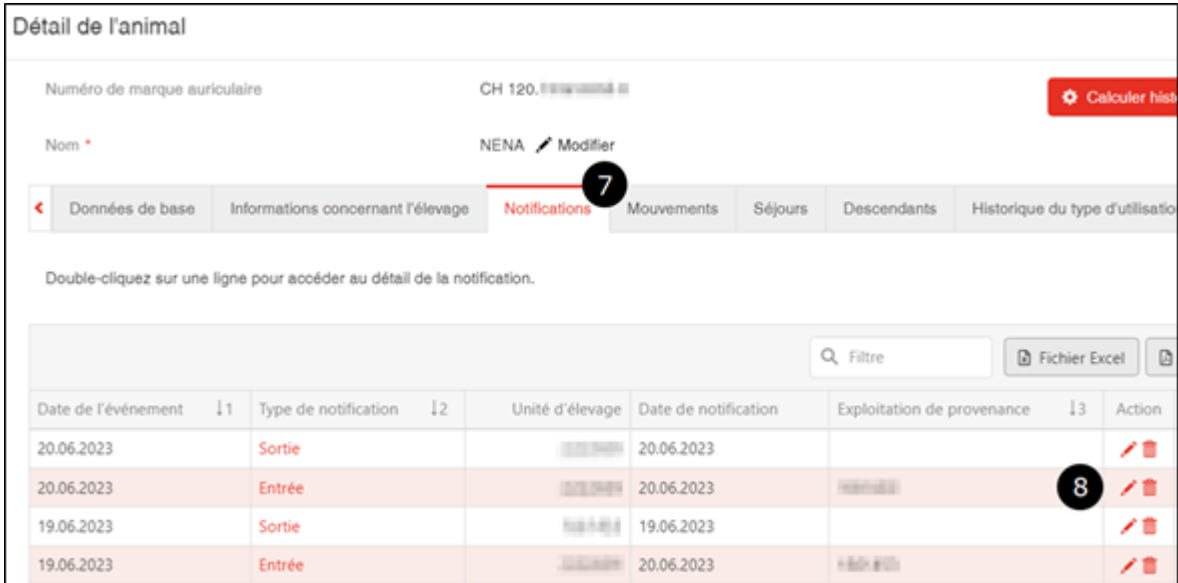

Sur cette page (ici une capture d'écran de la notification d'entrée), vous pouvez modifier la **Date d'entrée** (10) et l'**Exploitation de provenance** (11), puis enregistrer vos données en cliquant sur **Modifier** (12).

Comme toujours, cliquez sur **Supprimer** (13) pour supprimer la notification complète.

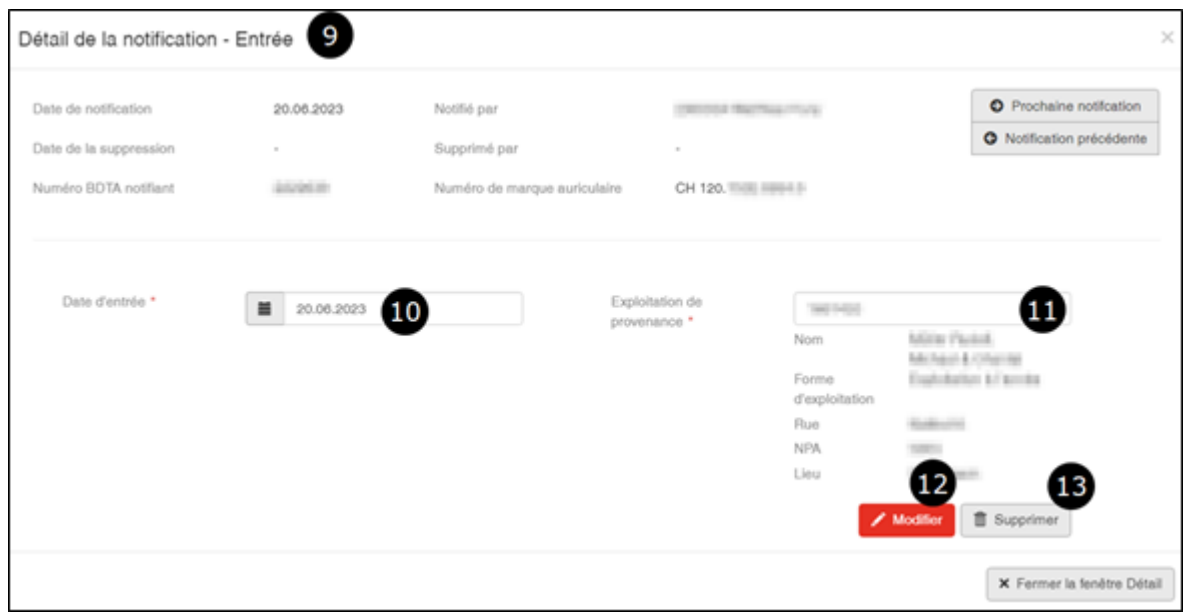

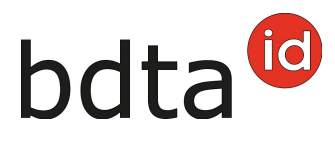

La notification de confirmation verte vous indique que la correction a bien été effectuée.

Les corrections sont visibles immédiatement.

O L'action a été exécutée avec succès.